# **Setting up Metasploitable 2**

**@mmar**

**1**

**Metasploitable 2 is an intentionally vulnerable Linux virtual machine. This VM can be used to conduct security training, test security tools, and practice common penetration testing techniques This virtual machine is compatible with VMWare, VirtualBox, and other common virtualization platforms It is the best resource to practice pentesting in <sup>a</sup> virtualized local environment**

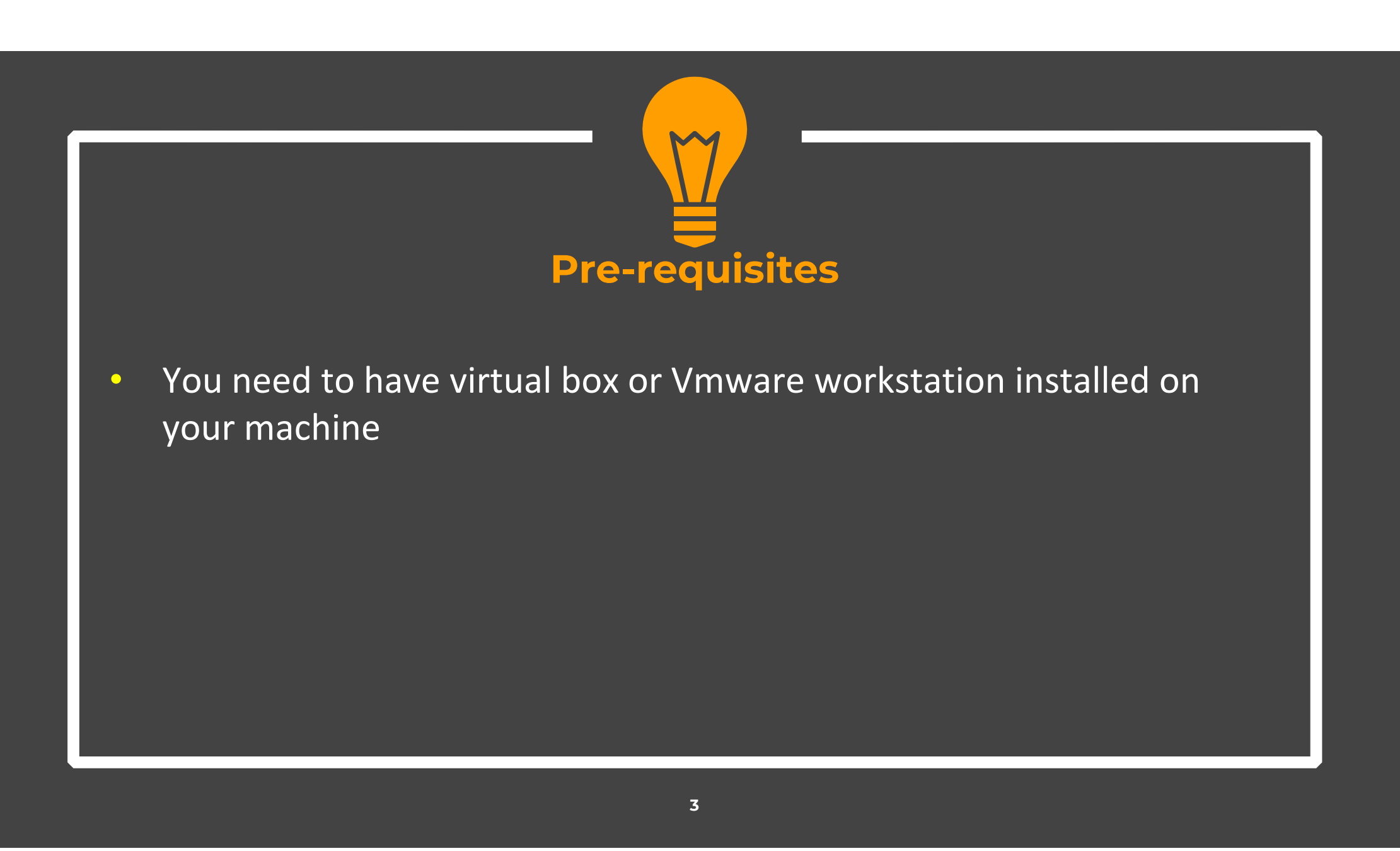

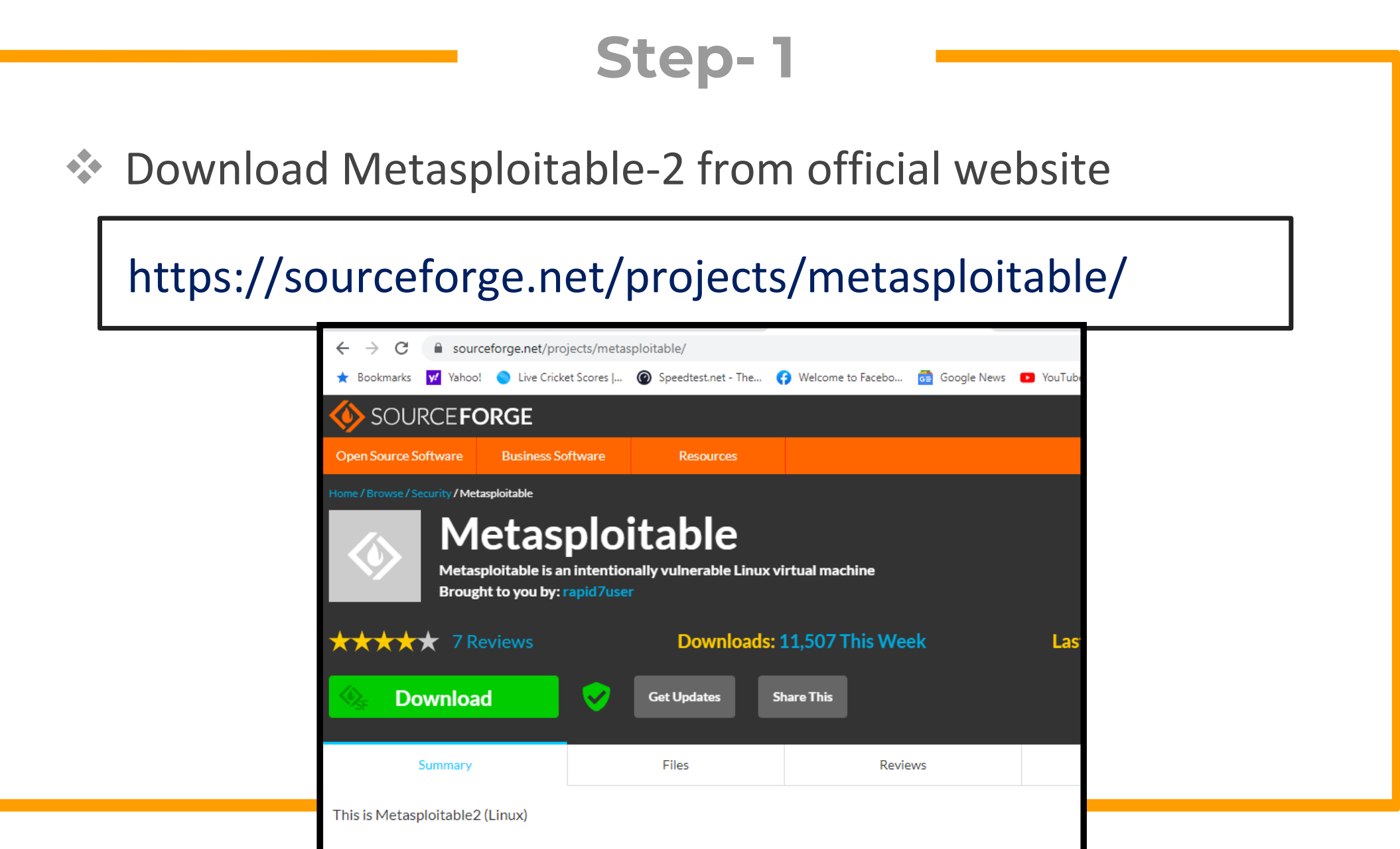

### **Step- 2**

 Once downloaded, extract it. It contains both VMware and virtual box versions

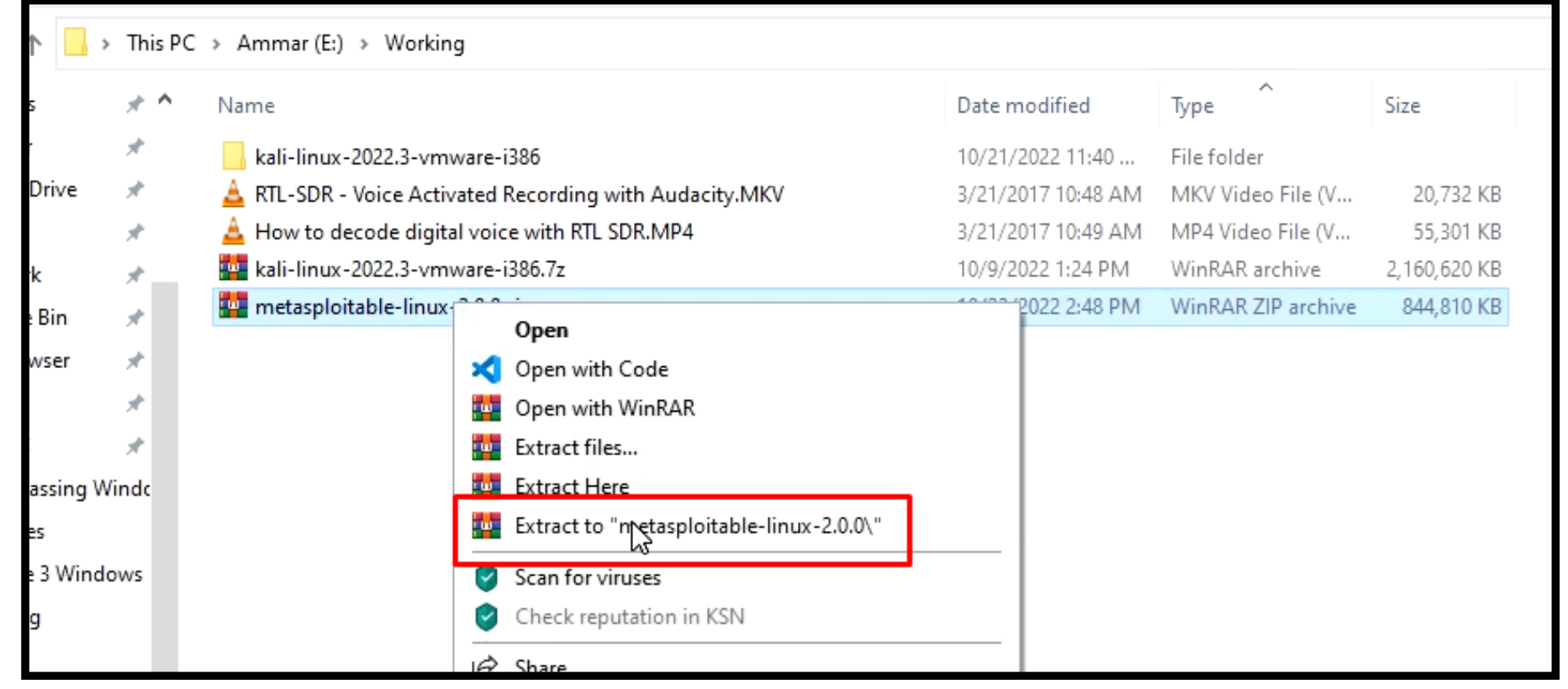

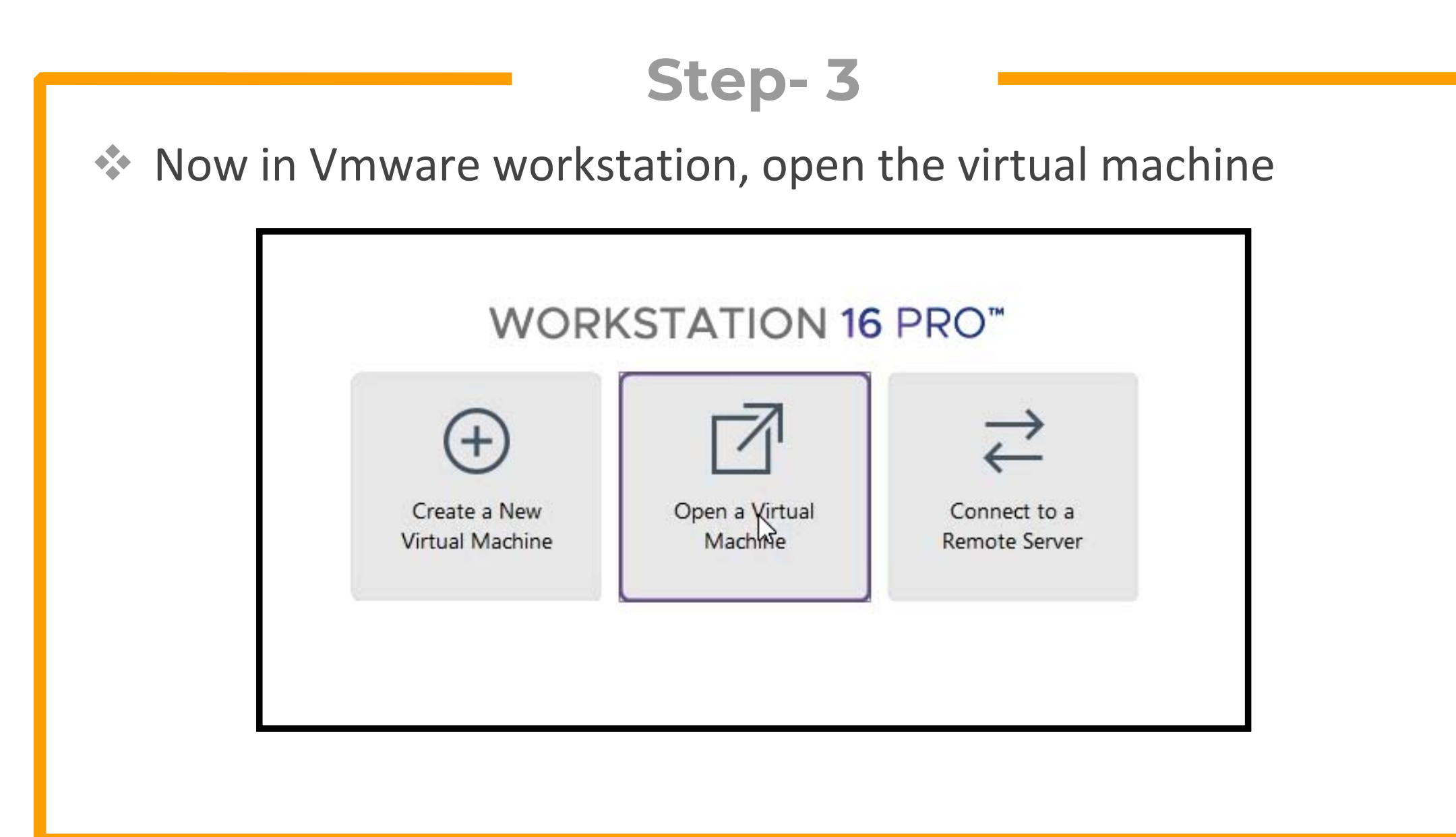

#### **Step- 4**

◆ In Network settings, change network settings to Virtual network only

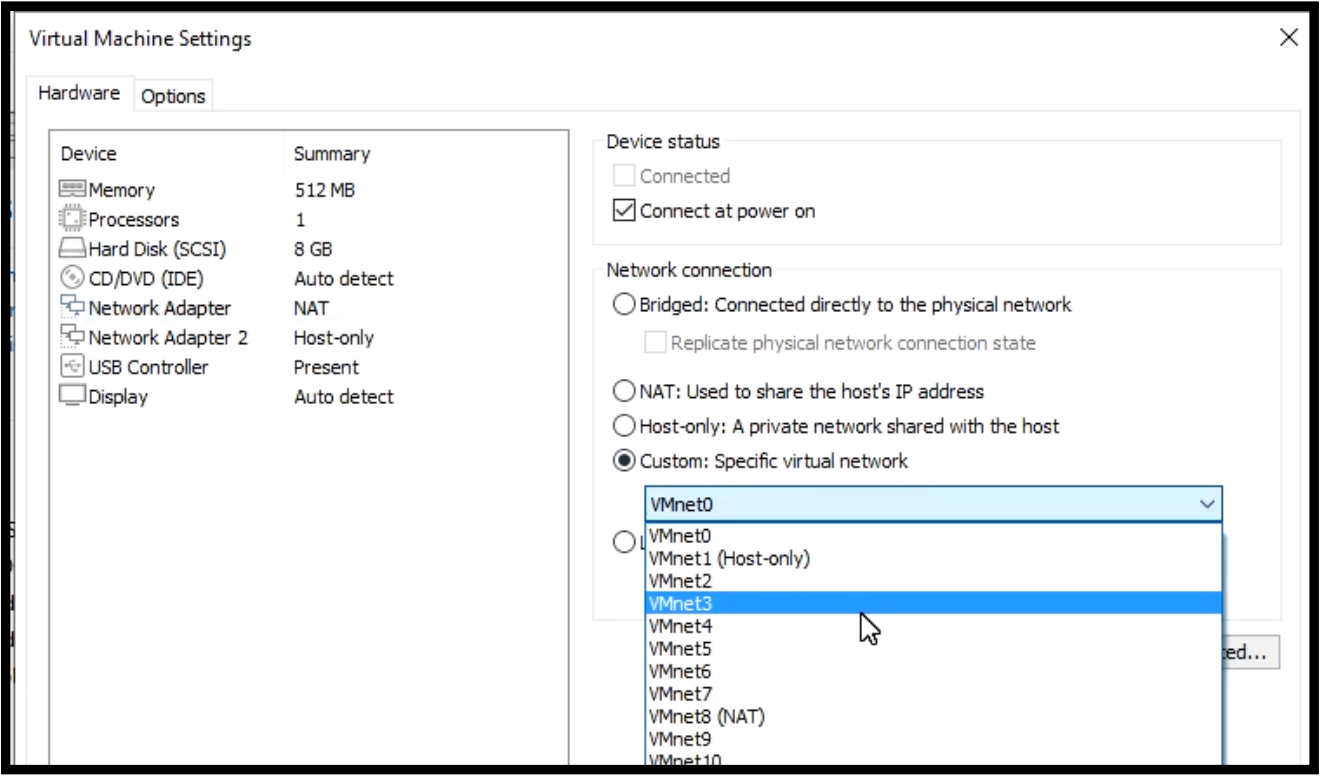

## **You Attacking Machine (Kali Linux) must also be having same virtual Network in its network settings**

#### **Step- 5**

Turn on both Kali Machines as well as Metasploitable and try to check connectivity with PING command

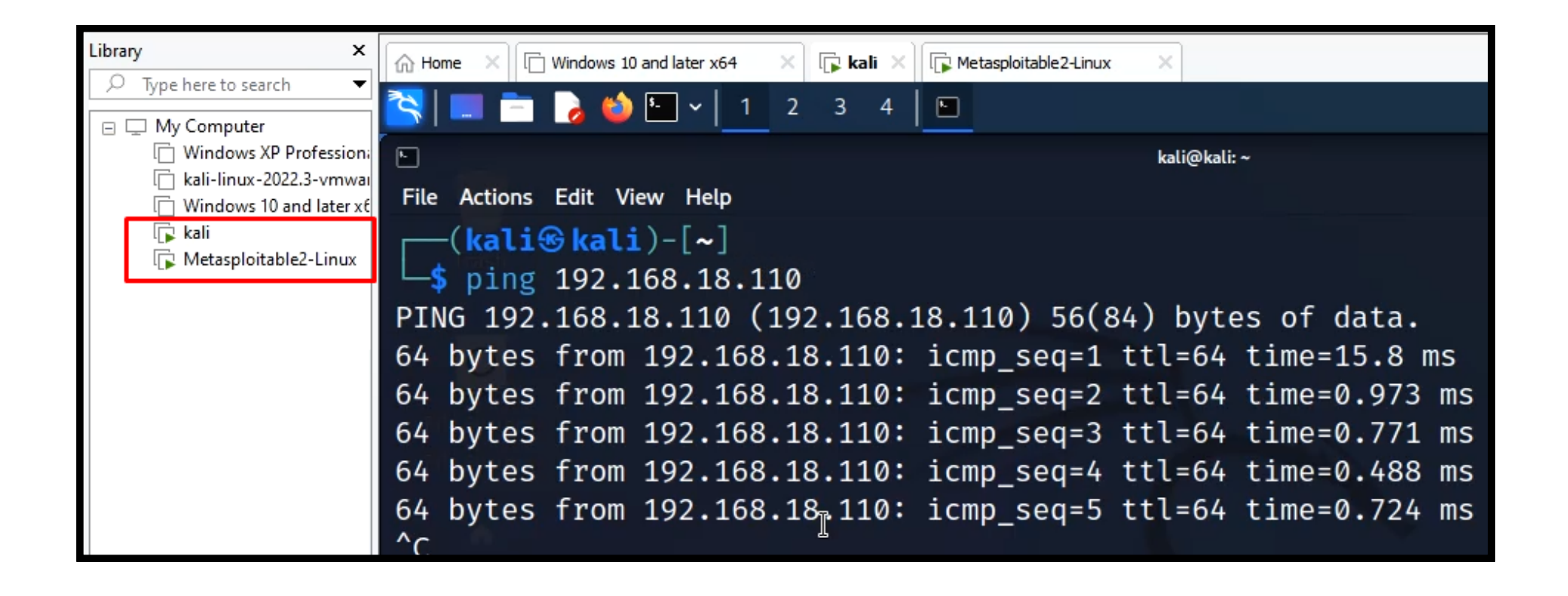

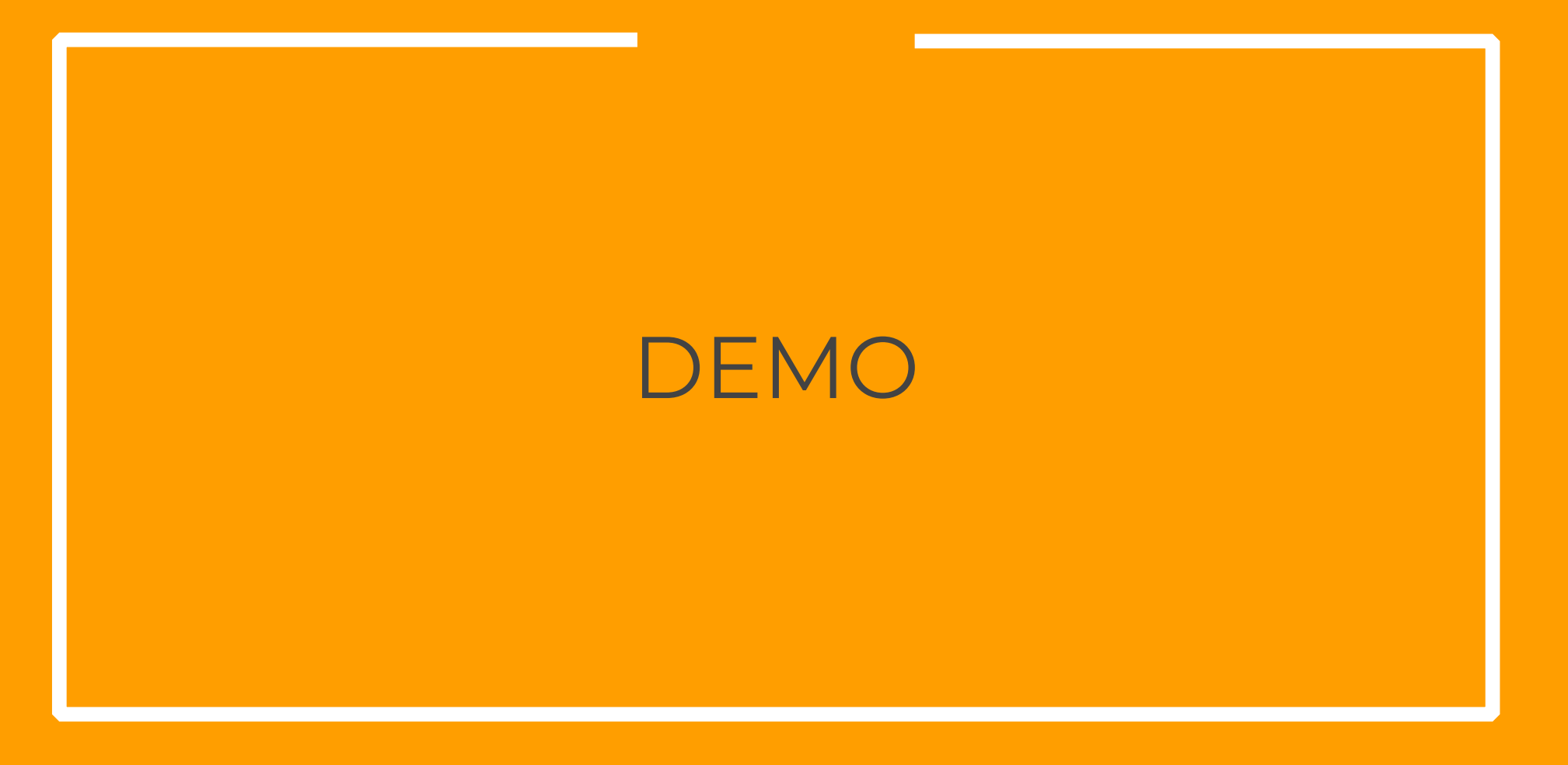

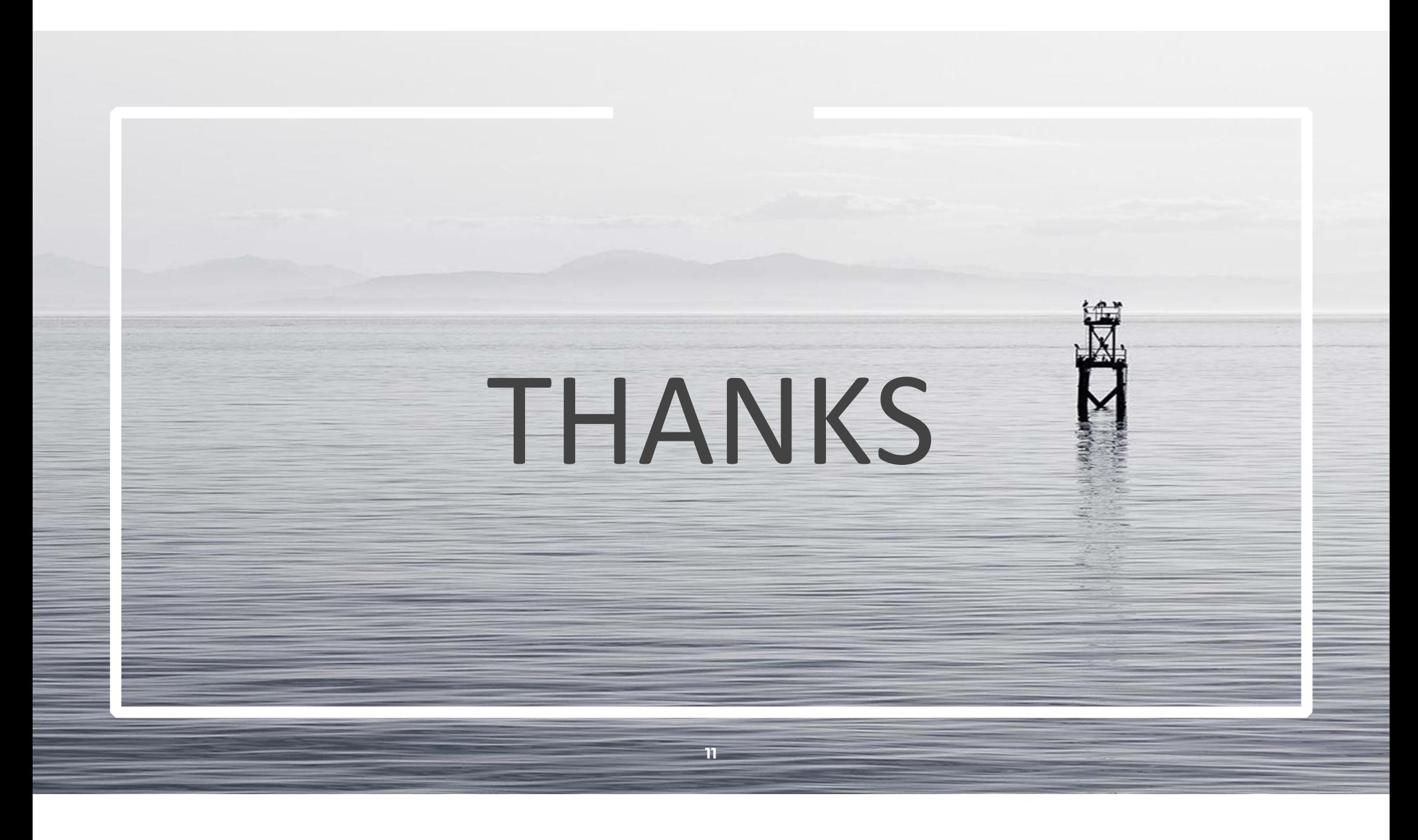